# Afyonkarahisar İl Milli Eğitim Müdürlüğü Ölçme Değerlendirme Merkezi **Aralık 2022 Çevrim İçi Uygulama Takvimi ve Esasları**

### **GENEL ESASLAR**

Uygulamaya il geneli resmi/özel tüm ortaokul 5, 6 ve 7. sınıflar ile liselerin 9 ve10. sınıfları katılacaktır. Sınavların uygulama gün ve saatleri tabloda belirtilmiştir.

### **1.** Çevrim İçi Sınava Giriş:

Öğrenciler uygulamaya **<http://afyonodm.meb.gov.tr/>onlinesinav** adresinden **(***Sınavı PDF görünümünde Aç, Sınavı Mobil görünümünde Aç veya Sınavı Tek Soru görünümünde Aç* seçeneklerinden birini seçtikten sonra**)** kendi T.C. Numaralarının **ilk 9 hanesiyle** giriş yapabileceklerdir.

### **2.** Sınav Süresi

Uygulamaların tarih ve süreleri tabloda belirtilmiştir. Sınavlara tabloda belirtilen saatler arasında giriş yapılabilir. **Sınavın kalan süresi ekranın sol üst kısmında yer almaktadır.** Kullanılan cihaz uyku moduna geçip yeniden kullanılmaya başladığında sol üst tarafta bulunan 'Sayfayı Yenile' butonu ile süre uyumu için sayfa mutlaka yenilenmeli.

## **3.** Sınav Sırasında Öğrencilerin Dikkat Edecekleri Hususlar:

a) Öğrenciler sistemi bilgisayar, tablet veya mobil cihazla kullanabilir.

b) Sistem 3 farklı görünüme sahiptir. Sınav süresince görünümler arası geçiş yapabilirler. Görünümler arası geçişte veri kaybı yaşanmamaktadır *(sistemde kayıtlı cevaplar "CVP" sütununda görülen cevaplardır)*. Farklı görünüme geçmek için ilgili görünüm sekmesi tıklanarak TC numarasının **ilk 9 hanesini** girildikten sonra "Sınava Katıl" butonu ile sınava kaldığı yerden devam edilir.

c) Ekran Görünüm Açıklamaları:

**PDF Görünümü**: Ekranda sorular PDF kitapçık halinde görünür. 4 - 5 soruda bir işaretlenen soruların kaydedilmesi tavsiye olunur. Cevaplarınızı kaydetmek için mutlaka '**Optik Kaydet**' butonunu veya herhangi bir soru butonunu tıklayınız. (Bilgisayar ile kullanım için tavsiye olunur.)

**Tek Soru Görünümü**: Optik form üzerindeki ilgili soru numarası seçilerek soru ekrana gelir. Yeni soru seçildiğinde cevaplar otomatik olarak kaydedilmektedir. 'Optik Kaydet' butonu ile işaretli cevaplar kaydedilebilir. (Tablet ile kullanım için tavsiye olunur)

**Mobil Görünüm**: Sorular ekranda tek tek görünür. Soru seçimi/değişimi için altta bulunan numaralar kullanılır. Soru değiştirildiğinde cevaplar otomatik olarak kaydedilmektedir (Son soruyu kaydetmek için mutlaka başka bir soru seçiniz). 'Optik Göster' butonunu ile Optik Formunuzu ve sistemde kayıtlı cevaplarınızı kontrol ediniz. (Cep telefonu ile kullanım için tavsiye olunur)

#### **Not: Tüm görünümlerde kitapçık PDF halinde indirilip sorular çözüldükten sonra cevaplar ilgili optik forma işaretlenip kaydedilebilir.**

**4.** Uygulama sırasında oluşabilecek herhangi bir sorundan dolayı (bağlantı kopması, ekran donması, sistemsel hata vb.) belirtilen sınav saatleri içerisinde olmak şartı ile tarayıcı yenilenerek/değiştirilerek veya cihaz değiştirilerek uygulamaya yeniden giriş yapılarak sınava devam edilebilir.

**Önemli Hatırlatma:** PDF Görünümünde cevaplarınızı işaretledikten sonra mutlaka 4-5 soruda bir kaydedin ve 'CVP' sütunundan cevaplarınızı mutlaka kontrol edin,

Tek Soru Görünümü ve Mobil Görünümünde Optik Form'dan 'CVP' sütunundan cevaplarınızı mutlaka kontrol edin.

#### **İletişim Kanalları**

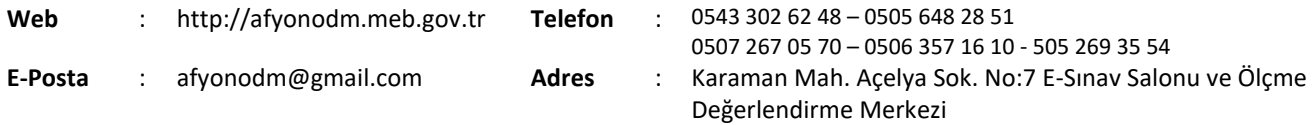

# **Aralık 2022 Çevrim İçi Uygulama Takvimi ve Esasları**

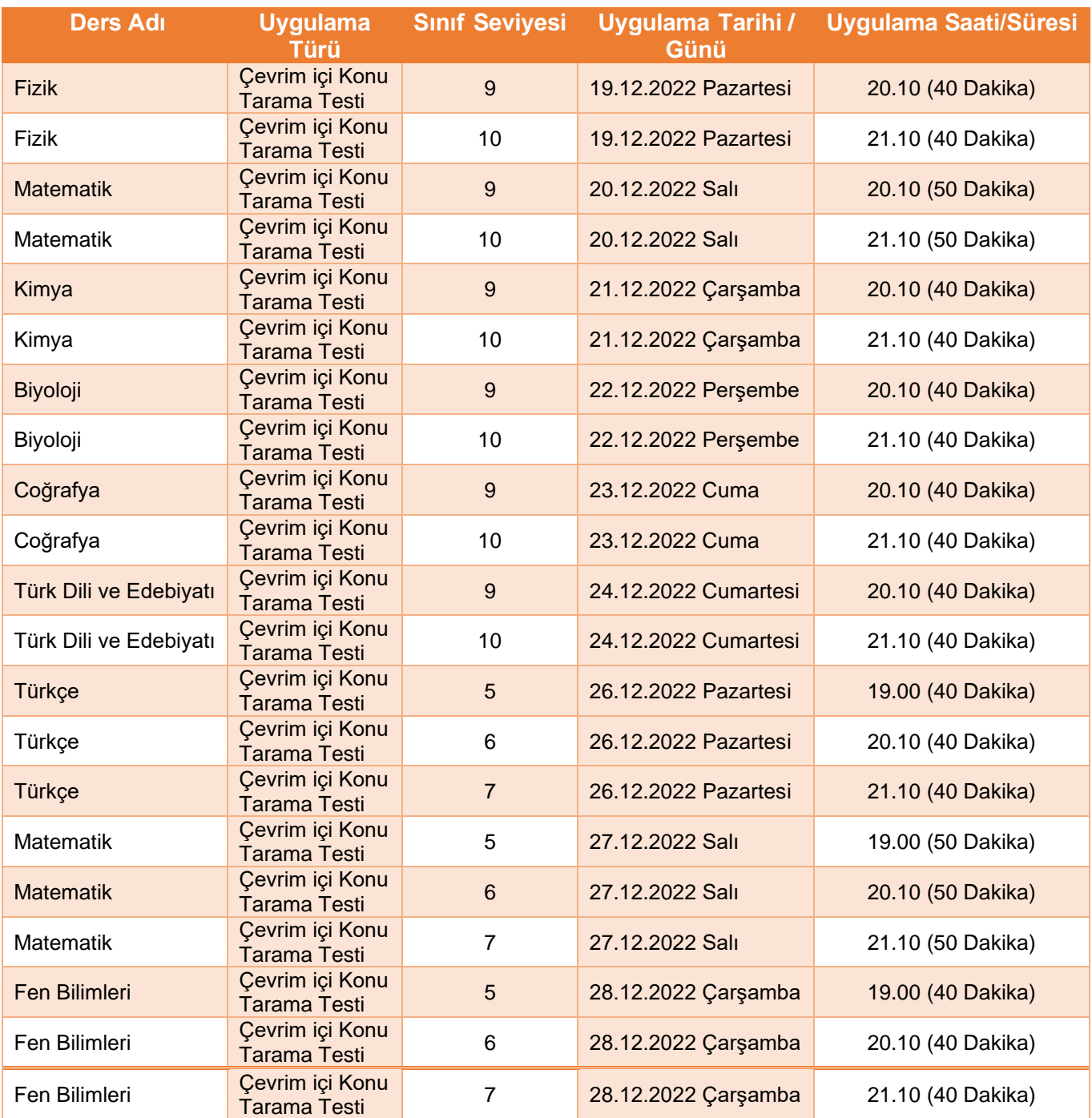